## Use of Federated VDS Sources

The bottom line is: For proper due diligence when performing a criminal records search, a county search of criminal records should also be conducted. However, it is a much more laborious and time-consuming effort which drives up expense. For that reason, ICI has developed what is known as the Federated VDS Sources.

More and more counties are allowing access to all criminal records via XML, .net or SOAP technology. This allows us to conduct searches by name alone; by name and DOB alone; by SSN alone, by address alone, by name and address alone; or any combination thereof. In short, we can manipulate the search criteria to our liking, so long as all fields of data are populated by each accessible county.

In order to use a Federated VDS system, one must have Data Mapping Deployment Software, which literally routes the searcher to the exact Court Clerk's computer, based upon a person's past or present home or business addresses. As such, the system is very dependent on knowing what jurisdictions to search. Since 89% of all criminal arrests occur within 40 miles of a person's present or past home or business address, it is highly likely that a probe search will be an acceptable search methodology.

A mandatory component of the background screening process with respect to an applicant is a search of court and other records maintained by government agencies for the purpose of determining whether the applicant has any criminal history that is germane to the position the applicant seeks.

The ICI Data Mapping Matrix Deployment Software (DMMDS) works something like this: A zip code (highlighted in yellow for demonstration purposes - 22201 or Arlington County, Virginia) is entered for the applicant and all city, state and federal courts within that zip code are provided to the searcher:

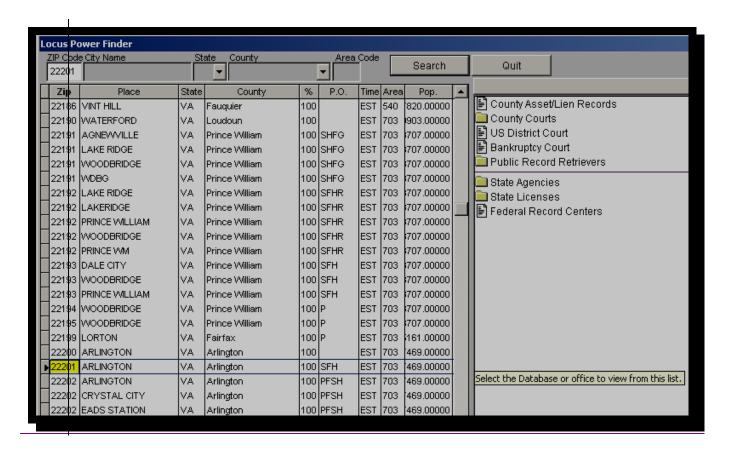

For County searches in Arlington County, VA, the user selects COUNTY COURTS, and two courts of original jurisdiction are available, the 17<sup>th</sup> Circuit Court for major criminal cases, and the 17<sup>th</sup> General District Court, for misdemeanor and traffic cases:

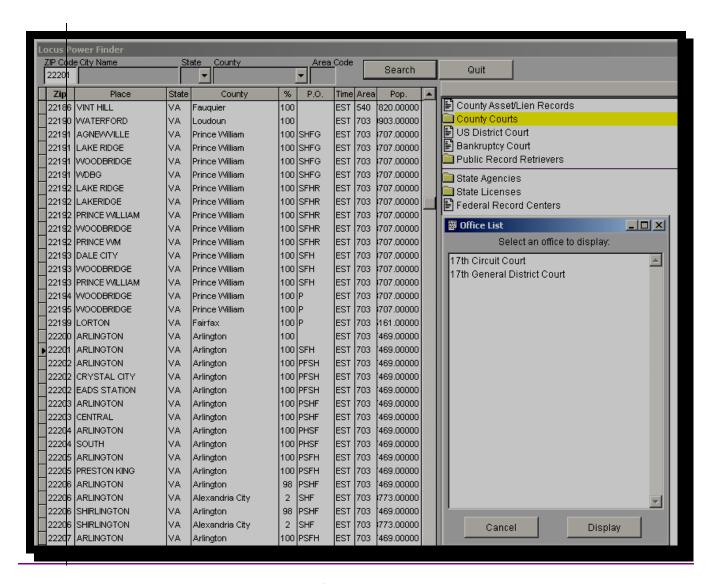

Next, the searcher selects, e.g., the 17<sup>th</sup> General District Court for availability of online or in-person access and all of the details regarding this particular court are shown. Most important of all are the "casual users" backbone access points, as well as those that wish to search via XML or the county's LOPAS database.

In this case, access by the casual user is available by typing into a computer's Internet Explorer browser page the address <a href="http://208.210.219.132/vadistrict/select.jsp">http://208.210.219.132/vadistrict/select.jsp</a>

The DMMDS sheet for Arlington County, Virginia's 17<sup>th</sup> General District Court appears as follows:

COUNTY: Arlington

COURT: 17th General District Court

JURISDICTION: Misdemeanor, Civil Actions Under \$15,000, Eviction, Small Claims

**PHONE**: 703-228-7900 **CIVIL DIVISION**: 703-228-4485

HOURS: 8AM-4PM TIME ZONE: EST

ADDRESS: 17th General District Court

1425 N Courthouse Rd, Rm 2500

Arlington, VA 22201

SPECIAL NOTE: Phone access limited to 4 requests.

CIVIL RECORDS

ACCESS METHOD: Phone, mail, online, in person.

Search free at http://208.210.219.132/vadistrict/select.jsp. Also search via LOPAS; call 804-786-5511 to apply.

Both court and visitors may perform in person searches.

SEARCH FEE: None.

REQUIRED TO SEARCH: name, years to search, case number.

INDEXES: Civil cases indexed by defendant.

RECORDS STORAGE: Civil records on computer back to 1990, books from early

1970s.

COPY FEE: Civil copy made by court: \$1.00 first 2 pages, \$.25 each

add'l. Self serve copy: n/a.

For Criminal Background Searches, access is available via phone, mail, online or in person. For ICI, we start with online access by going to the same address and found that Arlington County supports 16 years (1990 to current) of records, and searches must be done by name and DOB, plus the year. A person's Social Security account number is helpful, but not mandatory. The criminal records DMMDS schematic appears below:

CRIMINAL RECORDS

ACCESS METHOD: Phone, mail, online, in person.

Online access to criminal records is the same as civil.

Both court and visitors may perform in person searches.

SEARCH FEE: None.

**RECORDS STORAGE:** name, years to search, DOB; also helpful-SSN.

Criminal records on computer back to 1990.

COPY FEE: Criminal copy made by court: \$1.00 each first 2 pages,

\$.25 each add'l. Self serve copy: n/a.

GENERAL INFORMATION

RESTRICTIONS: No juvenile, sealed records released.

MAIL REQUEST: Turnaround time 5 days.

CERTIFICATION FEE: \$2.00.

FEE PAYEE: Clerk of Court.

PAYMENT: Personal checks accepted.

PAYMENT NOTES: Prepayment required.

TERMINAL NOTE: Public terminal available.

When going to <a href="http://208.210.219.132/vadistrict/select.jsp">http://208.210.219.132/vadistrict/select.jsp</a>, the user can also select any county in Virginia or go directly to Arlington County's 17<sup>th</sup> General District Court. The screen shot for the 17<sup>th</sup> District Court appears as follows:

| Virginia Courts Case Information                                                       |                                            |                                              |  |  |  |  |  |  |
|----------------------------------------------------------------------------------------|--------------------------------------------|----------------------------------------------|--|--|--|--|--|--|
| Traffic Civil Change Court Logoff                                                      |                                            |                                              |  |  |  |  |  |  |
| Arlington County General District (Prepayable)<br>Criminal Main Menu                   |                                            |                                              |  |  |  |  |  |  |
|                                                                                        | Name Search                                | Case Number Search                           |  |  |  |  |  |  |
| Search:                                                                                | Active Cases<br>Inactive Cases<br>Services | Search: Active Cases Inactive Cases Services |  |  |  |  |  |  |
| Name:                                                                                  | Search                                     | Case Number: Search                          |  |  |  |  |  |  |
| Syntax: lastname, firstname Example: Smith, John Syntax: partial_lastname Example: Smi |                                            |                                              |  |  |  |  |  |  |
|                                                                                        | Hearing Search                             |                                              |  |  |  |  |  |  |
| Hearing                                                                                | Date: Month: Jul Day:                      | 16 Year: 2006 Search by Hearing Date         |  |  |  |  |  |  |
| (Optiona                                                                               | l) Hearing Time:                           | ] Syntax: 0930AM                             |  |  |  |  |  |  |
| (Optiona                                                                               | l) Courtroom:                              | Syntax: Freeform                             |  |  |  |  |  |  |
| (Optiona                                                                               | l) Judge:                                  | Syntax: Freeform                             |  |  |  |  |  |  |
| (Optiona                                                                               | l) Complainant:                            | Syntax: Freeform                             |  |  |  |  |  |  |
| (Optiona                                                                               | l) Hearing Type:                           | <u> </u>                                     |  |  |  |  |  |  |
| (Optiona                                                                               | l) Unit Number:                            | Syntax: Freeform                             |  |  |  |  |  |  |
|                                                                                        |                                            |                                              |  |  |  |  |  |  |

Using the above menu, one can search by Active Cases, Inactive Cases, by name or by case number. One can also search by idioms, partial last names, or combinations thereof. In this case, we checked the last name BERLIN and the first initial, D, and found no direct hits, but since this system includes some "fuzzy logic" or latitude in last name searching, we received back a few leads for the surname only:

| Case #        | Defendant                     | Hearing Date/Time          | Status             | Paid | Pay |
|---------------|-------------------------------|----------------------------|--------------------|------|-----|
| GT05043708-00 | BERLIN, FRANK BRETT           | 11/29/05 10:00AM           | Guilty in Absentia | Yes  |     |
|               | Charge:<br>EXPIR STATE INSPEC | Complainant:<br>ADKINS, D  |                    |      |     |
| GT05043709-00 | BERLIN, FRANK BRETT           | 11/29/05 10:00AM           | Dismissed          |      |     |
|               | Charge:<br>NO VALID OL        | Complainant:<br>ADKINS, D  |                    |      |     |
| GT05034818-00 | BERLIN, HARVEY                | 07/27/05 09:00AM           | Dismissed          |      |     |
|               | Charge:<br>70/45 SPEED        | Complainant:<br>MATHEWS, D |                    |      |     |
| GT05063739-00 | BERLIN, HARVEY                | 01/31/06 10:00AM           | Guilty             | Yes  |     |
|               | Charge:<br>74/55 SP           | Complainant:<br>DEFORD, J  |                    |      |     |
| GT06004547-00 | BERLIN, HARVEY                | 03/15/06 10:00AM           | Prepaid            | Yes  |     |
|               | Charge:<br>64/45 SP           | Complainant:<br>FOUST, B   |                    |      |     |
| GT05066268-00 | BERLIN, STEPHEN D             | 02/15/06 09:00AM           | Prepaid            | Yes  |     |
|               | Charge:<br>46/30 SP           | Complainant:<br>COX, R     |                    |      |     |
| GT05055430-00 | BERLINGERI, SANTIAGO N        | 12/12/05 09:00AM           | Prepaid            | Yes  |     |
|               | Charge:<br>47/35 SP           | Complainant:<br>LETOS, J   |                    |      |     |

One can then click on any of the case numbers highlighted in **blue** and obtain the full record as it appears online. If a name and DOB or a name and address matched, ICI would then assign a PRR to go to the 17<sup>th</sup> District, order the file, and immediately scan the file contents into a computer database. It is then uploaded onto our system for display to the consumer.

ICI uses only PRR agents that have "scan and broadcast" software, or the ability to take a computer with a scanner to the courthouse, and transmit the images immediately. This cuts down eight important and laborious steps:

(1) Ordering the file; (2) Ordering copies of the file by the Clerk; (3) Returning to the courthouse to pick up the file copies as most clerk's limit copies to 10 pages while waiting; (4) Returning to the PRR's office to copy the file; (5) Sending the file to ICI via fax; (6) Manning the fax machine and obtaining the fax copy; (7) re-scanning the fax into a .PDF file; (8) Posting the .PDF file to the secure server for viewing by the consumer.